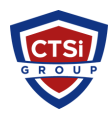

[Knowledgebase](https://support.thinkcritical.com/kb) > [IP Surveillance](https://support.thinkcritical.com/kb/ip-surveillance) > [Reset Axis IP camera via hardware](https://support.thinkcritical.com/kb/articles/reset-axis-ip-camera-via-hardware)

## Reset Axis IP camera via hardware

Support Team - 2025-06-01 - [Comments \(0\)](#page--1-0) - [IP Surveillance](https://support.thinkcritical.com/kb/ip-surveillance)

## **Resetting by 'Hardware'**

Resetting to the Factory Default Settings using the control button:

- 1. Disconnect the power cable or PoE injector of the camera.
- 2. Press and hold the 'Control' button on the camera while reapplying power.
- 3. Keep the 'Control' button pressed until the 'Status' indicator color of the camera changes to amber. (This could take up to 15 seconds)
- 4. Release the 'Control' button.
- 5. When the 'Status' indicator changes to green (taking up to 60 seconds), the process is completed and the camera had a Factory Default Reset.

Tags [Axis camera](https://support.thinkcritical.com/search/labels/all/Axis%20camera) [Reset Axis Camera](https://support.thinkcritical.com/search/labels/all/Reset%20Axis%20Camera) [Reset Camera](https://support.thinkcritical.com/search/labels/all/Reset%20Camera)